## *Elektronisches Kehrbuch*

## 1. Modul starten

Gehen Sie oben im Menü auf Druck- Kehrbuch

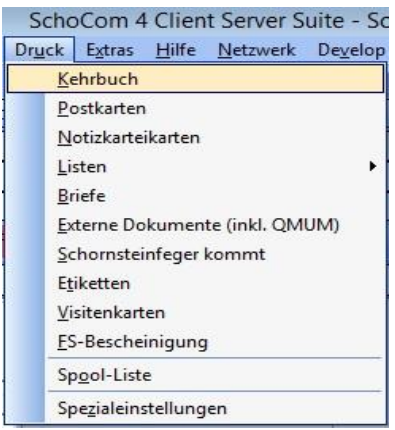

## 2. Erstellen des Kehrbuches

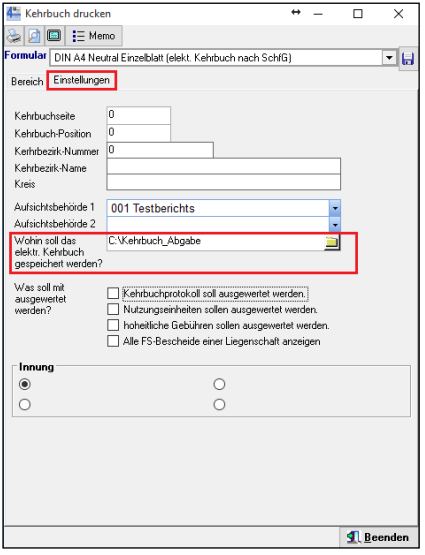

Die PDF- Dokumente (fünf Stück) werden unter C:\Kehrbuch\_Abgabe abgelegt.

Sollten Sie einen anderen Speicherort wünschen, wählen Sie ihn bitte hier aus.

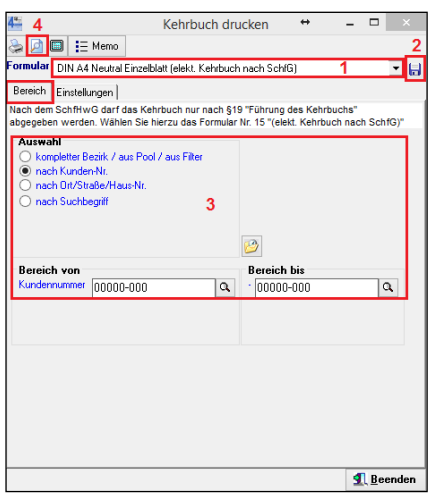

- 1. Formular 15 DIN A4 Neutral Einzelblatt (elekt. Kehrbuch nach SchfG) auswählen.
- 2. Speichern!
- 3. Bereich auswählen
- 4. Bitte das Blatt mit der Lupe anklicken.

## 3. Erstellen der PDF

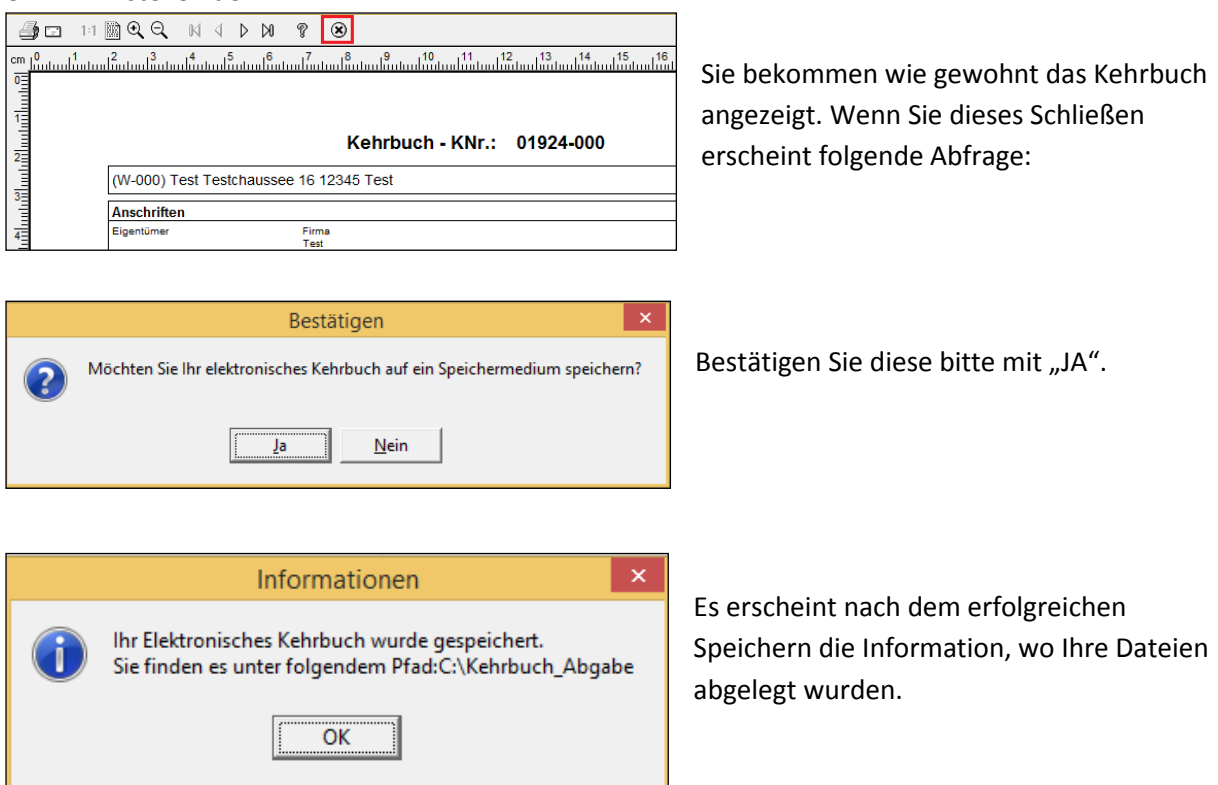

Das Elektronische Kehrbuch besteht ab sofort aus fünf PDF- Dokumenten.

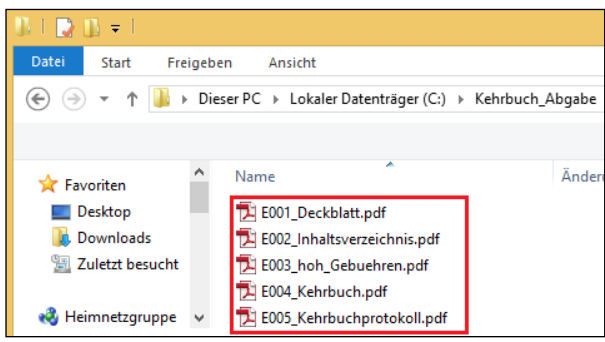

Auf dem **Deckblatt** befinden sich Ihre persönlichen Angaben, die Ihres Kehrbezirkes, der Zeitraum der Auswertung und die Gesamtseitenanzahl.

Im **Inhaltsverzeichnis** sind die Liegenschaften mit den zugehörigen Seitenzahlen, sowie die Anzahl der Gebäude eines Ortes und die Gesamtzahl der Gebäude des Kehrbezirkes zu finden.

Die **Aufstellung der hoheitlichen Gebühren** umfasst eine Aufstellung aller von Ihnen erfassten hoheitlichen Gebühren im gesamten Kehrbezirk mit deren Gesamtanzahl und den zugehörigen Gesamt AW Werten einschließlich der Gesamtsumme aller hoheitlichen AW.

Das **Elektronische Kehrbuch** selbst beinhaltet alle notwendigen Informationen, wie sie von den Behörden gefordert sind.

Das **Kehrbuchprotokol**l dokumentiert Änderungen. Es wird im Folgenden noch erklärt welche.

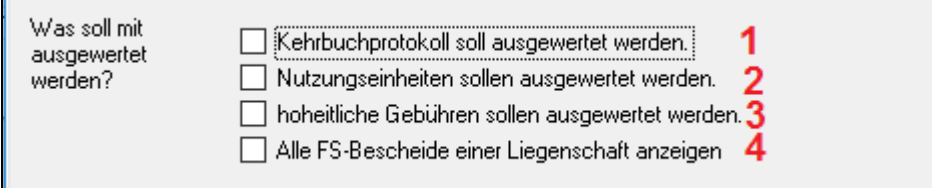

1. Das **Kehrbuchprotokoll** ist eine Auflistung aller Gebäude, in denen Eingaben zu den Liegenschaften, den Eigentümern, den Wohnungen oder in den Karteien verändert wurden. Es wird protokolliert, wann die Änderung erfolgte, wie die alte Eintragung lautete und wie die neue nun ist.

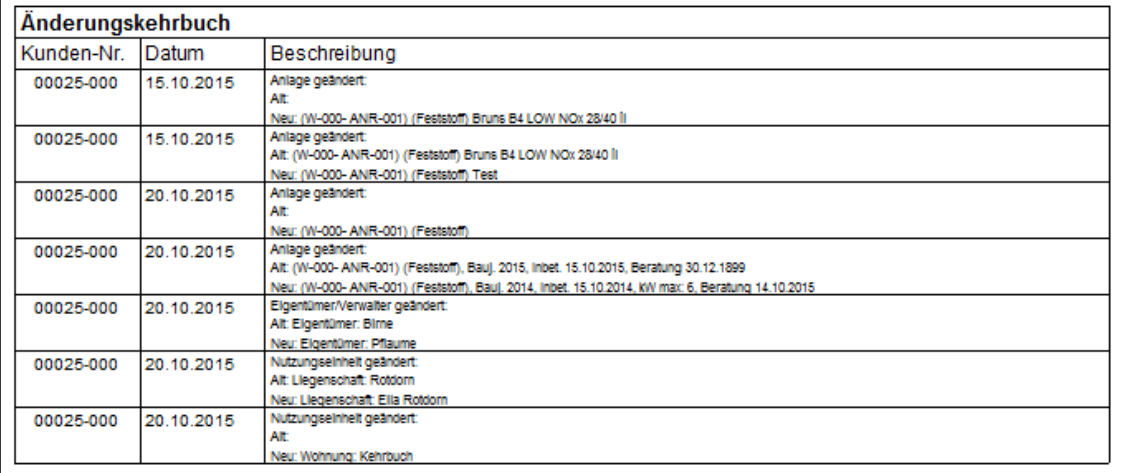

2. Bei der Auswertung der Nutzungseinheiten werden im Inhaltsverzeichnis auch die einzelnen Wohnungen mit aufgeführt.

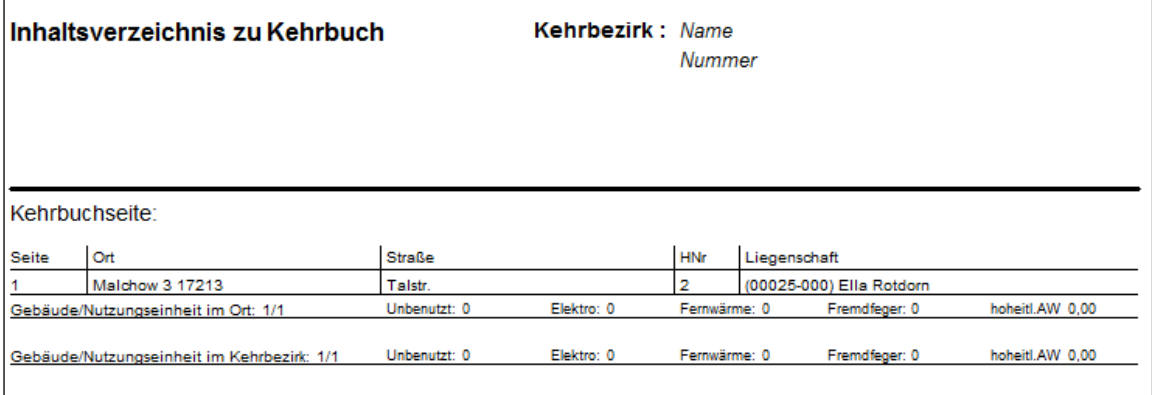

3. Die Auswertung der hoheitlichen Gebühren listet die Anzahl der einzelnen hoheitlichen Leistungen aller Gebäude auf und bildet die Summe aller hoheitlichen AW.

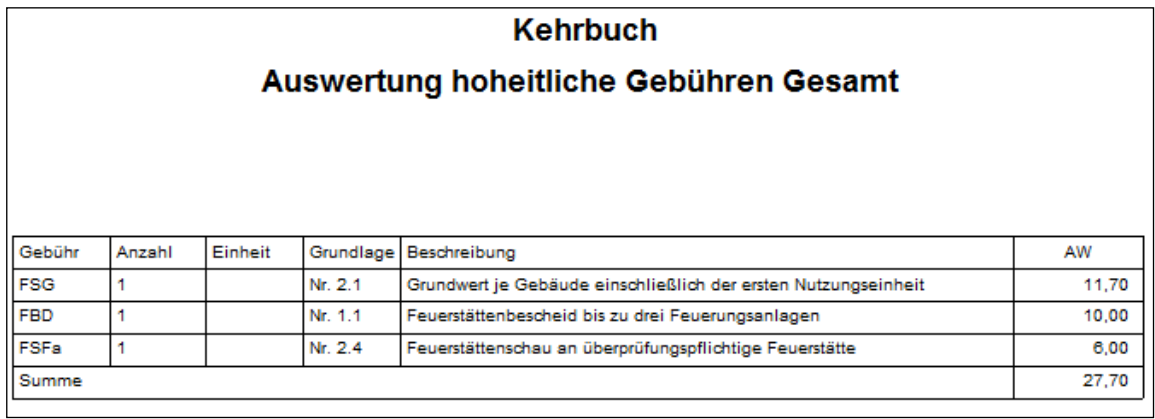

4. Sie haben die Möglichkeit alle FS Bescheide einer Liegenschaft anzuzeigen, wenn sie nicht auf Altbescheid gesetzt wurden.

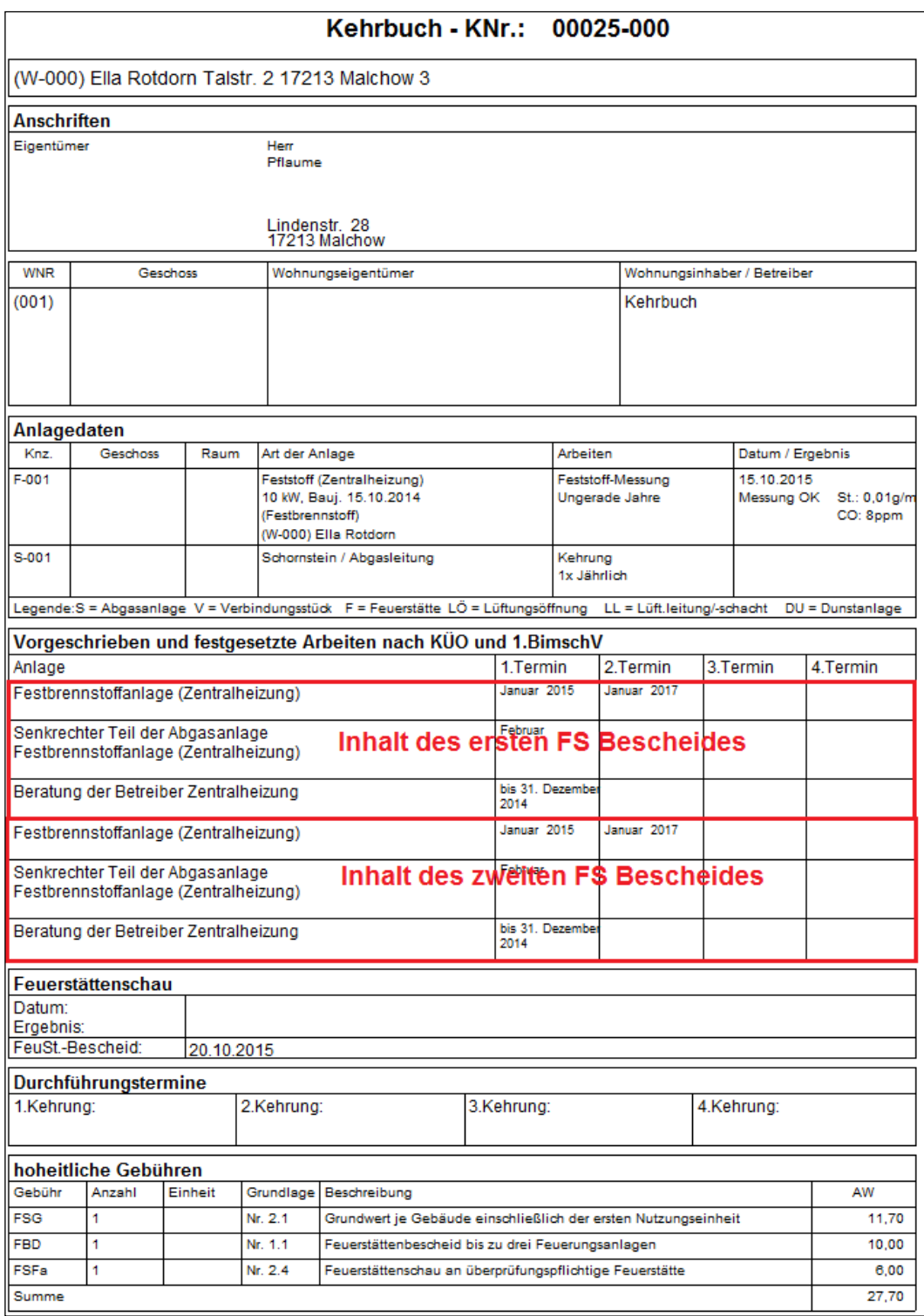